**CARTOGRAPHIE** GÉOLOCALISATION

# SÉANCE 3 - CRÉATION ET ÉTUDE D'UNE CARTE EN PYTHON

### **PARTIE 1: CRÉATION D'UNE CARTE INTERACTIVE**

### 1. PRÉAMBULE

Le but de cette partie est d'apprendre à créer, en Python, la carte d'un lieu repéré par ses coordonnées GPS.

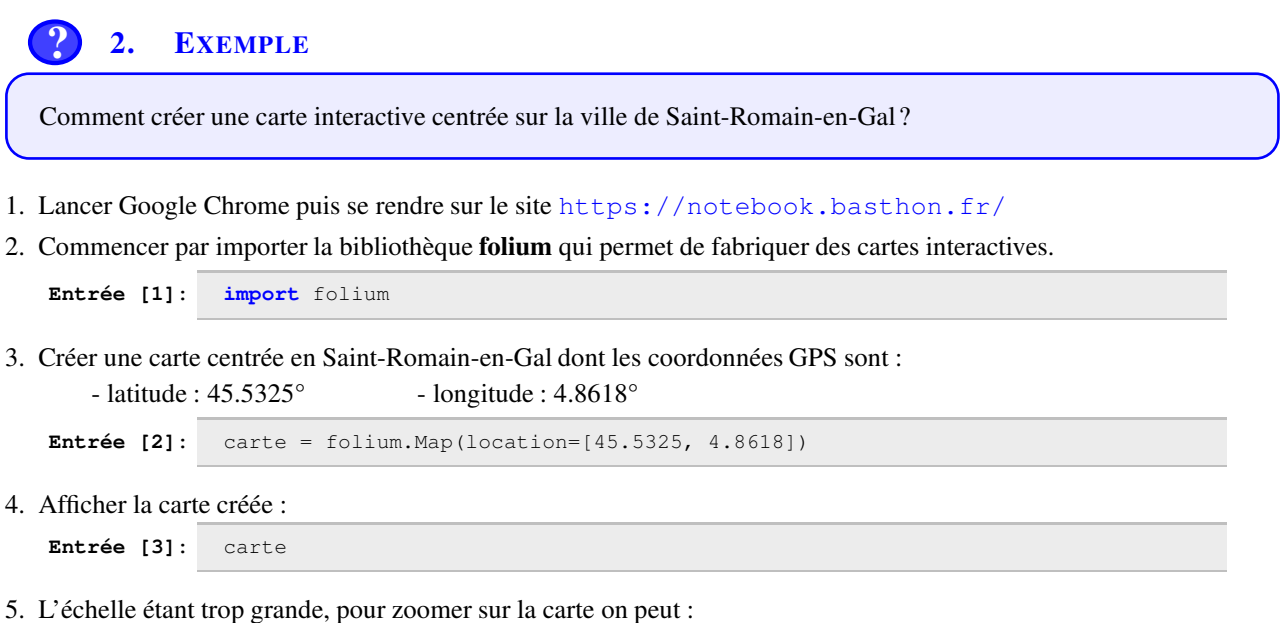

• Modifier la deuxième entrée du code puis revalider l'entrée 2 et l'entrée 3

```
Entrée [2]: carte = folium.Map(location=[45.5325, 4.8618], zoom_start=15)
```
• Vous devriez obtenir le résultat suivant

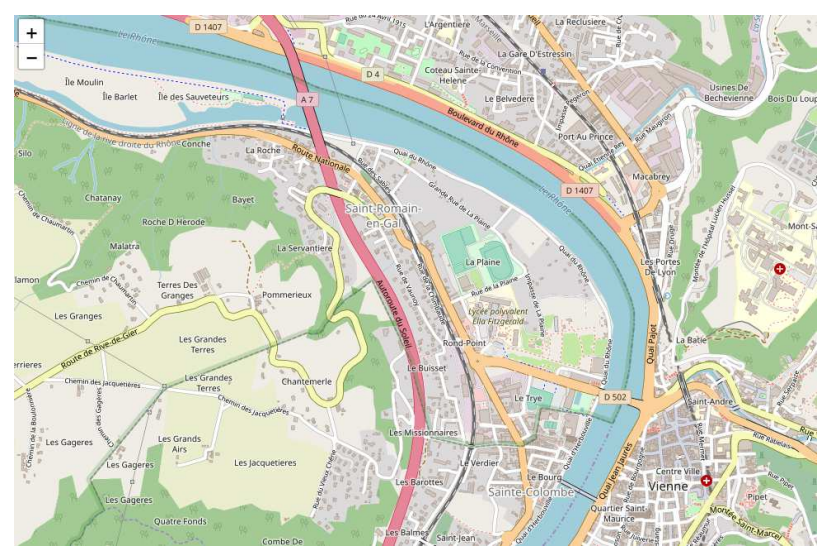

3. EXERCICE

De la même manière que précédemment, créer une carte interactive de la ville de Paris centrée sur la tour Eiffel.

N.B : Pour obtenir les coordonnées GPS de la tour Eiffel, on pourra utiliser le site <https://www.geoportail.gouv.fr/> puis cliquer sur la clé à molette (à droite de l'écran) afin d'afficher les coordonnées GPS

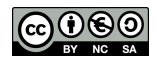

## <span id="page-1-0"></span>**PARTIE 2: SUPERPOSITION DE DONNÉES GÉOGRAPHIQUES SUR UNE CARTE INTERACTIVE**

# 1. EXEMPLE GUIDÉ

Comment créer une carte du département de l'Isère sur laquelle seront signalés tous les lycées du département ?

- 1. Télécharger les fichiers S3\_folium\_lycees\_isere\_v3.py et departement-38-isere.geojson et les copier dans un même dossier.
- 2. Ouvrir Thonny est charger le programme S3\_folium\_lycees\_isere\_v3.py
- 3. Analyser en détail le programme à l'aide des commentaires suivants :
	- Création d'une carte interactive de l'Isère, centrée sur Grenoble.

```
import folium #bibliothèque de création des cartes
carte= folium.Map(location=[45.188529, 5.724524],zoom_start=9)
```
— Superposition des contours du département de l'Isère stockés dans le fichier "departement-38-isere.geojson"

```
file = "departement-38-isere.geojson"
folium.GeoJson(file,name="Isère").add_to(carte)
```
— Importation du fichier **.csv** contenant les coordonnées des établissements de France.

```
import pandas #bibliothèque permettant d' importer et analyser le .csv
fichier = pandas.read_csv("S3_etablissements.csv',delimiter=";",
      usecols = ["Appellation officielle","Nature","Code postal","Latitude", "Longitude"])
```
— Création de marques sur la carte interactive à la position de chaque lycée.

```
for n in range(len(fichier["Code postal"])):
   codepostal=float(fichier["Code postal"][n])
   nature=fichier["Nature"][n]
   if (int(codepostal/1000)==38 or codepostal==69560) and nature[0:5]=="LYCEE":
        nom =fichier["Appellation officielle"][n]
       lat =float(fichier["Latitude"][n])
        lon =float(fichier["Longitude"][n])
        folium.Marker(location=[lat, lon], popup=nom).add_to(carte) #marque sur la carte
```
— Export de la carte en fichier html.

```
carte.save('carteLYCEES.html')
```
4. Afficher le fichier carteLYCEES.html généré par le programme dans un navigateur internet.

# 2. EXERCICE

Modifier le programme précédent pour obtenir deux autres cartes interactives :

- carteECOLES.html qui affiche toutes les écoles de l'Isère (Nature : ECOLE)
- carteVIENNE.html qui affiche tous les établissements de la ville de Vienne (Code postal : 38200)

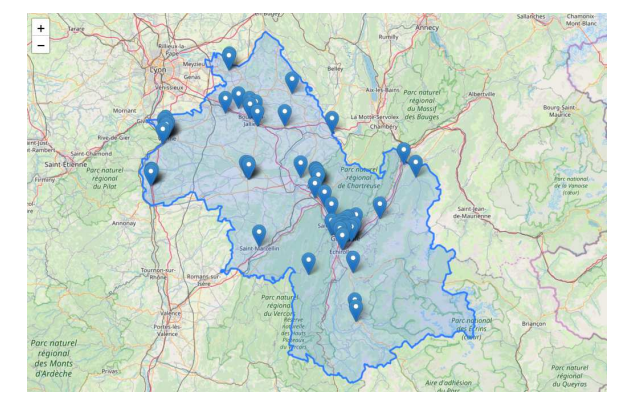

DEPÔT 1 carteECOLES.html et carteVIENNE.html sur <http://entraide-ella.fr>

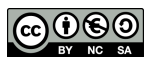